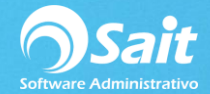

## **Existencias en Sucursales y Almacenes**

Por medio del Enlace de Sucursales o SAIT Distribuido usted puede consultar las existencias de sus diferentes ubicaciones (almacenes y sucursales) de manera sencilla y rápida. La consulta le proporcionará el número de sucursal, la existencial individual, así como la existencia global.

Para realizar dicha consulta dentro de SAIT siga las siguientes instrucciones:

1. Ir al menú de Inventario / Existencias en Sucursales/Almacenes

Ingrese el código del artículo que desea conocer su existencia, si no conocemos la clave presionamos el botón de interrogación o también presionando la tecla **F2** se abrirá la ventana de búsqueda de artículos como se muestra en la siguiente pantalla.

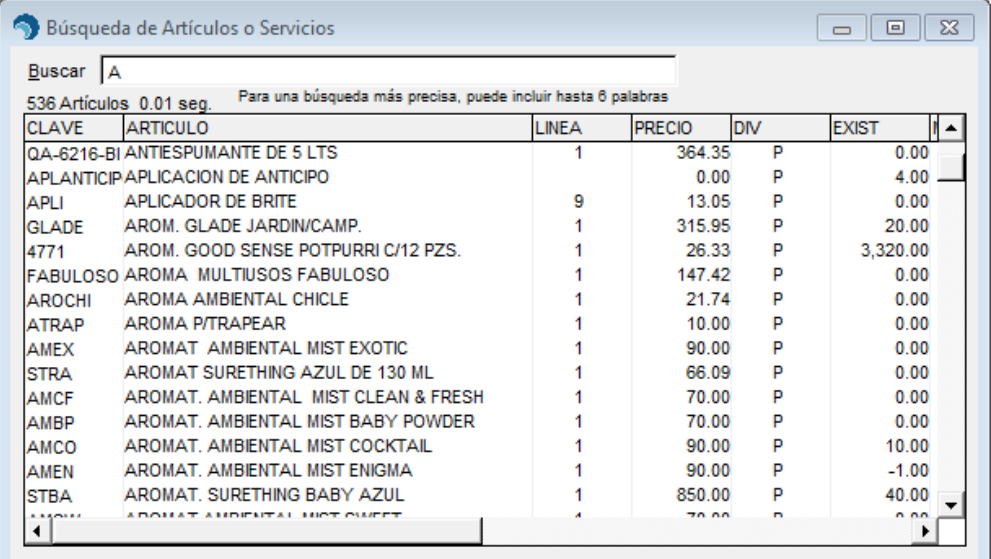

Para seleccionar el artículo damos clic en **[Enter]** sobre el renglón del registro.

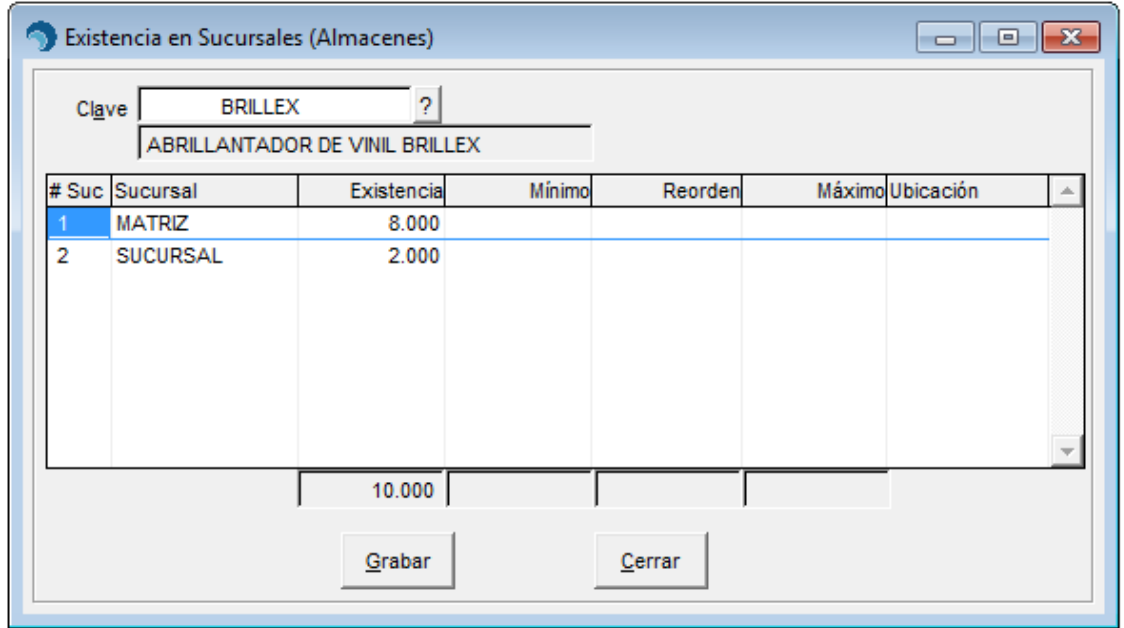